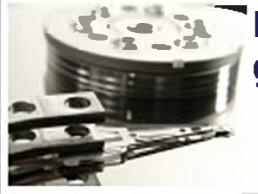

## **��-�-Differenze tra MBR e GPT. Ecco come vengono gestite partizioni ed awiato** il **sistema**

**GPT (GUID Partition Table)** è un standard per la definizione della tabella delle partizioni di un disco fisso che rappresenta l'evoluzione del ben noto **MBR (Master Boot Record).**  GPT offre un meccanismo più flessibile per il partizionamento dei dischi rispetto al tradizionale MBR, porta con sé diversi vantaggi ed è parte dello standard EFI *(Extensible Firmware Interface*) il cui scopo è quello di sostituire il "vecchio" BIOS.

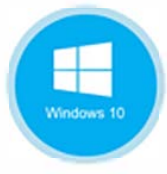

Sui sistemi più recenti dotati di UEFI *(Unified Extensible Firmware lnterface),* "interfaccia" posta tra il firmware ed il sistema operativo e sostituto del tradizionale BIOS, è cosa sempre più frequenti trovare hard disk che fanno uso di partizioni GPT. Ma quali sono le **differenze tra MBR eGPT?** 

Innanzi tutto, sia MBR che GPT consentono al sistema operativo od ai sistemi operativi installati di ottenere informazioni precise sulla struttura del disco. Sebbene MBR e GPT differiscano per la loro architettura intrinseca, sono due elementi che rivestono lo stesso indispensabile e fondamentale ruolo.

il MBR, settore di avvio presente sul disco fisso che contiene informazioni di importanza cruciale per il corretto caricamento del sistema operativo, occupa i primi 512 byte dell'hard disk e conserva la tabella delle partizioni, utilizzata dal sistema – tra l'altro – per stabilire quale partizione è impostata come ·attiva·. Allorquando, per i motivi più disparati, le informazioni presenti nel MBR dovessero danneggiarsi o venissero modificate in modo inadeguato, il rischio è quello di non poter più avviare normalmente il sistema o i sistemi installati sul disco fisso.

Una serie di controlli sull'integrità del contenuto dell'hcader CPT di testa (CNC32 checksum) consentono un'immediata rilevazione di eventuali errori nell'intestazione e/o nella tabella delle partizioni.

Ancor'oggi utilizzatissimo, il MBR è nato all'inizio degli anni '80, quella che nel campo informatico è praticamente preistoria. Nonostante la sua longevità, MBR porta con sé alcune limitazioni e qualche svantaggio. Innanzi tutto, un disco basato su **MBR** non può ospitare più di quattro partizioni primarie. Per creare un numero superiore di partizioni, si può impostare la quarta come partizione estesa quindi inserire al suo interno più sottopartizioni logiche. Ogni partizione, inoltre, non può superare la dimensione **massima di 2 Terabyte.** 

Com'è possibile evincere in [questo diagramma,](https://en.wikipedia.org/wiki/File:GUID_Partition_Table_Scheme.svg) GPT utilizza anche - come primo settore dell'hard disk -un MBR •di protezione·. Esso ha un ruolo importante ossia quello di permettere ad un BIOS di tipo tradizionale di avviare uno dei sistemi operativi installati sull'hard disk utilizzando lo speciale *boot / oader* contenuto proprio nel settore iniziale dell'unità. Il MBR a capo del disco consente anche di proteggere il suo contenuto dall'azione di utilità datate, non in grado di riconoscere e supportare dischi GPT.

il settore contenente il MBR è l'unica locazione di memoria ove vengono conservate tutte le informazioni sulla struttura del disco fisso: se il suo contenuto dovesse danneggiarsi, risulterebbe impossibile avviare i sistemi operativi installati.

Sui sistemi Mac di Apple basati sulla piattaforma Intel, GPT viene utilizzato in modo predefinito e non sarà possibile installare Mac OS X (a meno dell'impiego di particolari espedienti) su un hard disk MBR. Mac OS X, comunque, funziona su unità MBR: è solo l'installazione del sistema che di default non viene permessa.

**GPT** è parte integrante dello standard UEFI (anche se è usato anche in qualche BIOS per superare il limite dei 2 Terabyte a partizione) ed utilizza degli "identificativi globali• (GUIO) per riferirsi al contenuto di ciascuna partizione presente all'interno del disco.

Utilizzando GPT è possibile **creare** un **numero di partizioni teoricamente illimitato anche se la maggior parte dei sistemi operativi ne riduce** il **numero a 128.** 

Non è però soltanto questa la **differenza tra GPT e MBR:** mentre MBR limita la dimensione di ciascuna partizione a 2 Terabyte, GPT consente di arrivare addirittura sino a 9.44 Zettabyte ossia ad oltre 9 miliardi di Terabyte.

**Microsoft Windows, comunque, riduce la dimensione massima delle partizioni GPT a 256 Terabyte.** 

Oa un punto di vista strutturale, GPT conserva le informazioni sull'organizzazione del disco non solo all'inizio dell'hard disk ma anche alla fine dell'unità. Si tratta di una caratteristica importante (ridondanza) che permette di ripristinare il corretto caricamento dei sistemi operativi nel caso in cui i dati stivati nel blocco d'intestazione iniziale dovessero rovinarsi per un qualunque motivo.

## **Quali sistemi operativi supportano GPT?**

î.

Nel caso di Windows, solamente le versioni a 64 b t del sistema operativo possono essere avviate da partizioni GPT. Acquistando un persona! computer od un notebook con Windows 8 o Windows 8.1 a 64 bit è quindi altamente probabile che venga fatto uso di partizioni GPT.

Su Windows 7, invece, la configurazione di default impone sempre l'uso del MBR in luogo di GPT.

Con le più recenti versioni delle varie distribuzioni Linux, invece, non esiste alcun problema: il pinguino si installerà e funzionerà sia su partizioni MBR che GPT.

## MBR o GPT? Come verificare se il disco utilizza l'uno o l'altro schema

Per verificare, in Windows, se si sta usando MBR o GPT è possibile aprire il prompt dei comandi con i diritti di amministratore quindi avviare l'utilità **diskpart.** 

Digitando il comando **list disk** si otterrà la lista completa delle unità disco collegate.

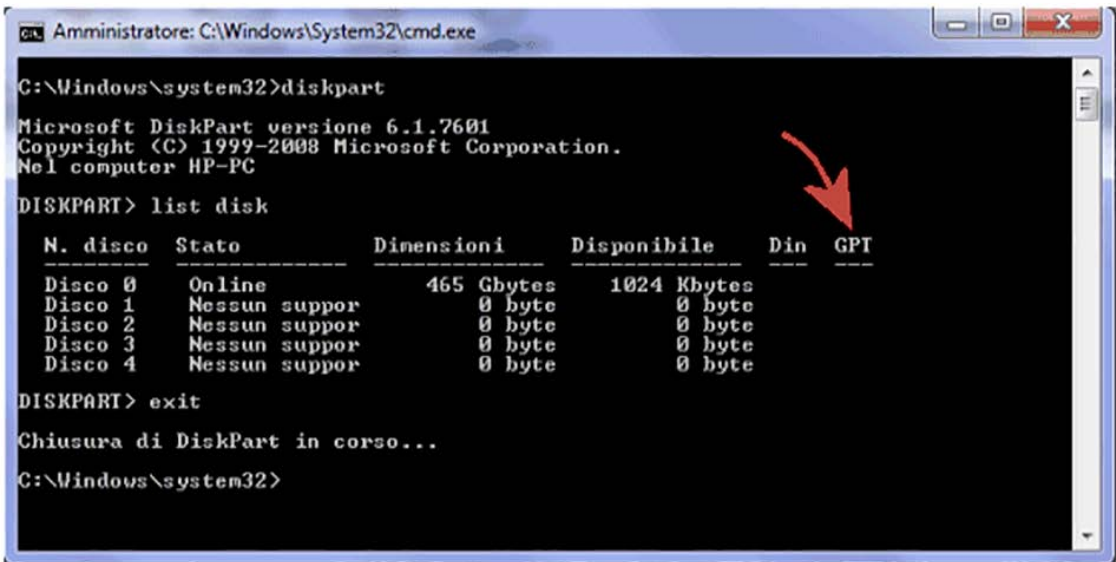

La colonna *GPTcontiene* l'informazione che si sta cercando. Un asterisco, posto accanto alle varie unità, indica che si sta usando lo standard GPT. Viceversa, l'assenza dell'asterisco rivela che nel disco corrispondente si sta utilizzando MBR.

Per convertire un disco facente uso di MBR in GPT (o viceversa) è possibile orientarsi sull'impiego di un software totalmente gratuito come **[AOMEI Partition Assistant.](http://www.guidoscuderi.it/computer/Aomei.Partition.Assistant.Server.6.2.rar)** Prima di procedere è comunque essenziale effettuare un backup completo del contenuto del disco, ripristinabile in caso di problemi. Avevamo già presentato AOMEI Partition Assistant nell'articolo Spostare il sistema operativo su un disco SSD con AOMEI Partition Assistant: in quell'occasione ci concentrammo sul trasferimento di Windows su un drive SSD.

Dalla schermata principale di Partition Assistant. cliccando con il tasto destro del mouse su un disco, si potrà scegliere il comando per la conversione a GPT o MBR.

Dopo aver confermato l'operazione, per dare il via all'intervento si dovrà cliccare sul pulsante *Applica.*